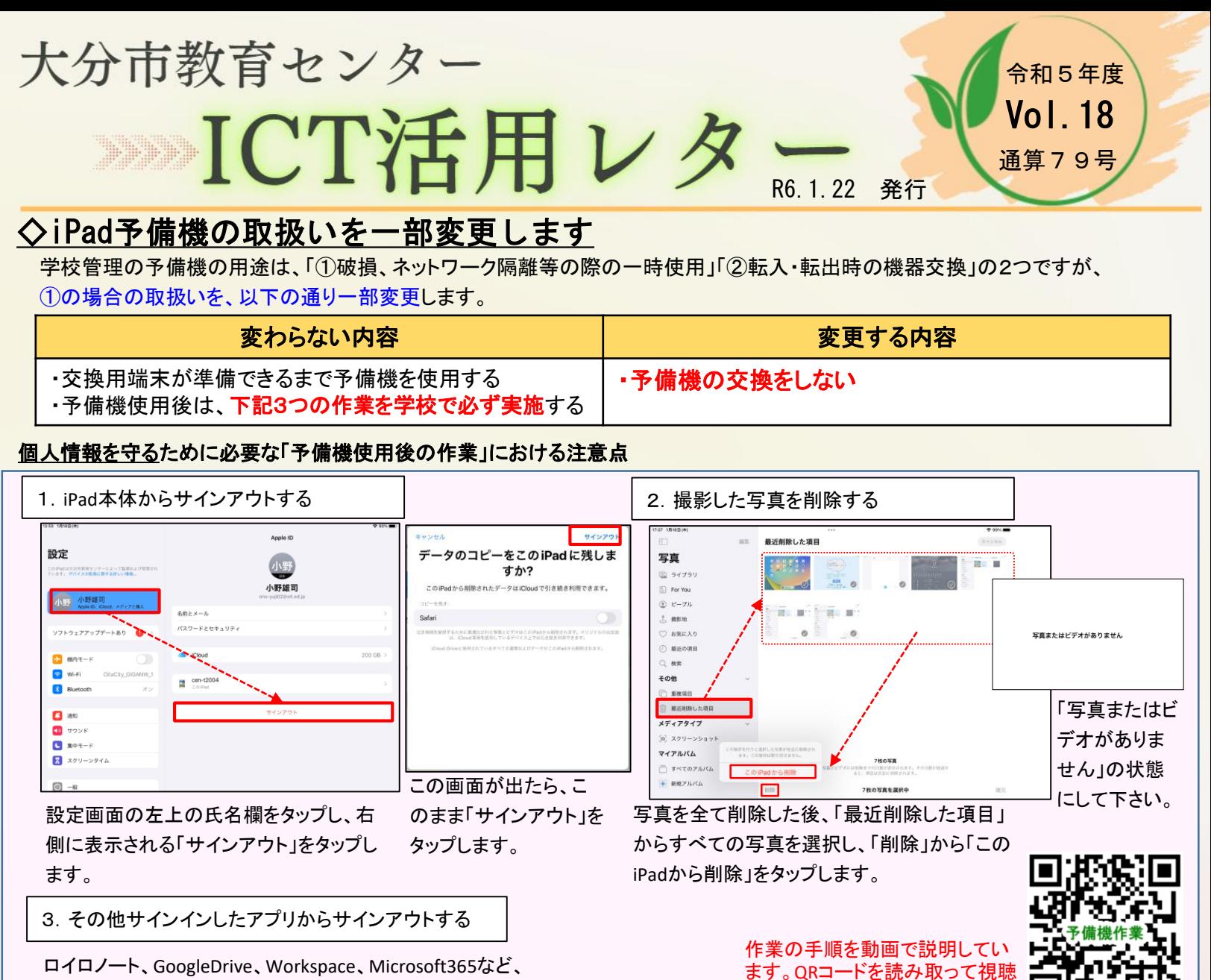

予備機の使用期間中に使ったアプリから、サインアウトしておきます。

「②転入・転出時の機器交換」の場合は、これまでと同じように、学校管理備品の総台数を変えないように、転入・転出時に 予備機と交換します。

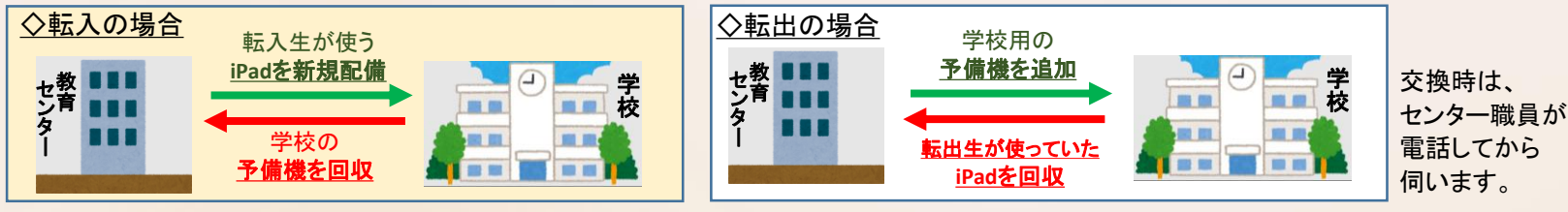

## ◇iPadでのメール送受信について

「Formsに回答できない」「Googleドライブに入れない」 このようなトラブルの原因のほとんどは、SafariでOENにログイン していることにあります。トラブル回避のために、プライベートブラウ ザでのOENログインをお願いしてきたところですが、今後は、Gmailア プリでのメール送受信に切り替えます。

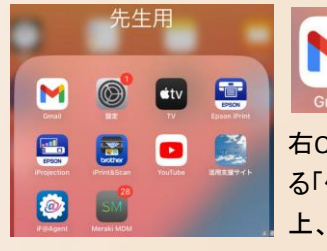

iPad「先生用フォルダ」の中に Gmailアイコンを設置しました。

右QRコードから視聴でき る「使い方動画」を参照の 上、活用してください。

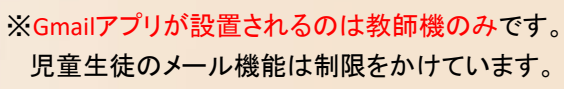

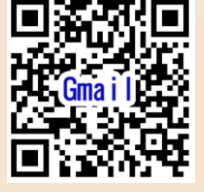

## ◇モバイルルータの貸与について

してください。

1/9のデジタルドリル試用開始後、多くの学校で活用されており、 「子どもたちが意欲的に取り組んでいます」等の感想が届いています。

令和6年1月16日付け、教委セ第2290号で通知しましたが、家庭に 端末を持ち帰ってのデジタルドリル活用を進める際は、インターネッ ト環境がない家庭へのモバイルルータ貸与が可能です。

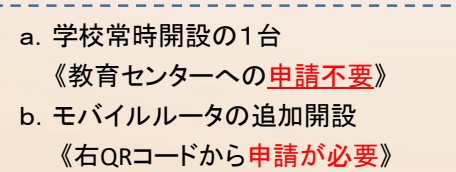

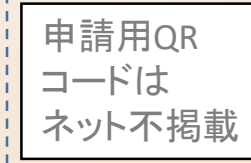

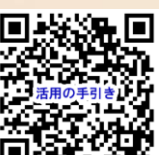

「家庭におけるデジタルドリル活用の手引き」 を活用支援サイト上にアップしています。 参考にして、活用を進めてください。